# **Computador TC78 com Tela Sensível ao Toque**

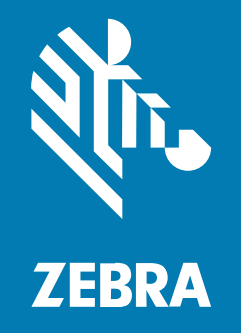

## **Guia de início rápido**

#### 2024/04/19

ZEBRA e a cabeça estilizada da Zebra são marcas comerciais da Zebra Technologies Corporation registradas em várias jurisdições ao redor do mundo. Todas as demais marcas comerciais são de propriedade de seus respectivos proprietários. ©2024 Zebra Technologies Corporation e/ou suas afiliadas. Todos os direitos reservados.

As informações neste documento estão sujeitas a alterações sem aviso prévio. O software descrito neste documento é fornecido sob um contrato de licença ou um contrato de confidencialidade. O software pode ser utilizado ou copiado apenas de acordo com os termos desses contratos.

Para obter mais informações sobre declarações legais e de propriedade, acesse:

SOFTWARE[:zebra.com/linkoslegal.](http://www.zebra.com/linkoslegal) DIREITOS AUTORAIS[:zebra.com/copyright.](http://www.zebra.com/copyright) PATENTE:[ip.zebra.com.](http://ip.zebra.com/) GARANTIA[:zebra.com/warranty.](http://www.zebra.com/warranty) ACORDO DE LICENÇA DO USUÁRIO FINAL:[zebra.com/eula.](http://www.zebra.com/eula)

## **Termos de uso**

#### **Informações proprietárias**

Este manual contém informações proprietárias da Zebra Technologies Corporation e de suas subsidiárias ("Zebra Technologies"). Seu uso destina-se apenas à informação e ao uso pelas partes que operam e fazem a manutenção do equipamento descrito neste documento. Tais informações proprietárias não podem ser utilizadas, reproduzidas ou divulgadas a quaisquer outras partes para quaisquer outras finalidades sem a autorização expressa por escrito da Zebra Technologies.

#### **Melhorias de produtos**

A melhoria contínua de produtos é uma política da Zebra Technologies. Todas as especificações e designs estão sujeitos a alterações sem aviso prévio.

#### **Isenção de responsabilidade**

A Zebra Technologies toma medidas para assegurar que suas especificações e manuais de engenharia publicados estejam corretos; no entanto, erros acontecem. A Zebra Technologies reserva-se o direito de corrigir quaisquer erros e se isenta de responsabilidades decorrentes deles.

#### **Limitação de responsabilidade**

Em nenhuma circunstância, a Zebra Technologies, ou qualquer outra pessoa envolvida na criação, produção ou entrega deste produto (incluindo hardware e software) poderá ser responsabilizada por quaisquer danos (incluindo, sem limitação, danos consequenciais, perda de lucros comerciais, interrupção de negócios ou perda de informações comerciais) resultantes do uso de, decorrente do uso ou incapacidade de utilizar este produto, mesmo se a Zebra Technologies tiver sido avisada sobre a possibilidade da ocorrência de tais danos. Determinadas jurisdições não permitem a exclusão ou a limitação de danos incidentais ou consequenciais, portanto, as exclusões ou limitações acima podem não ser aplicáveis a você.

## **Recursos**

Esta seção lista os recursos do computador TC78 com tela sensível ao toque.

**Figura 1** Vista frontal e lateral

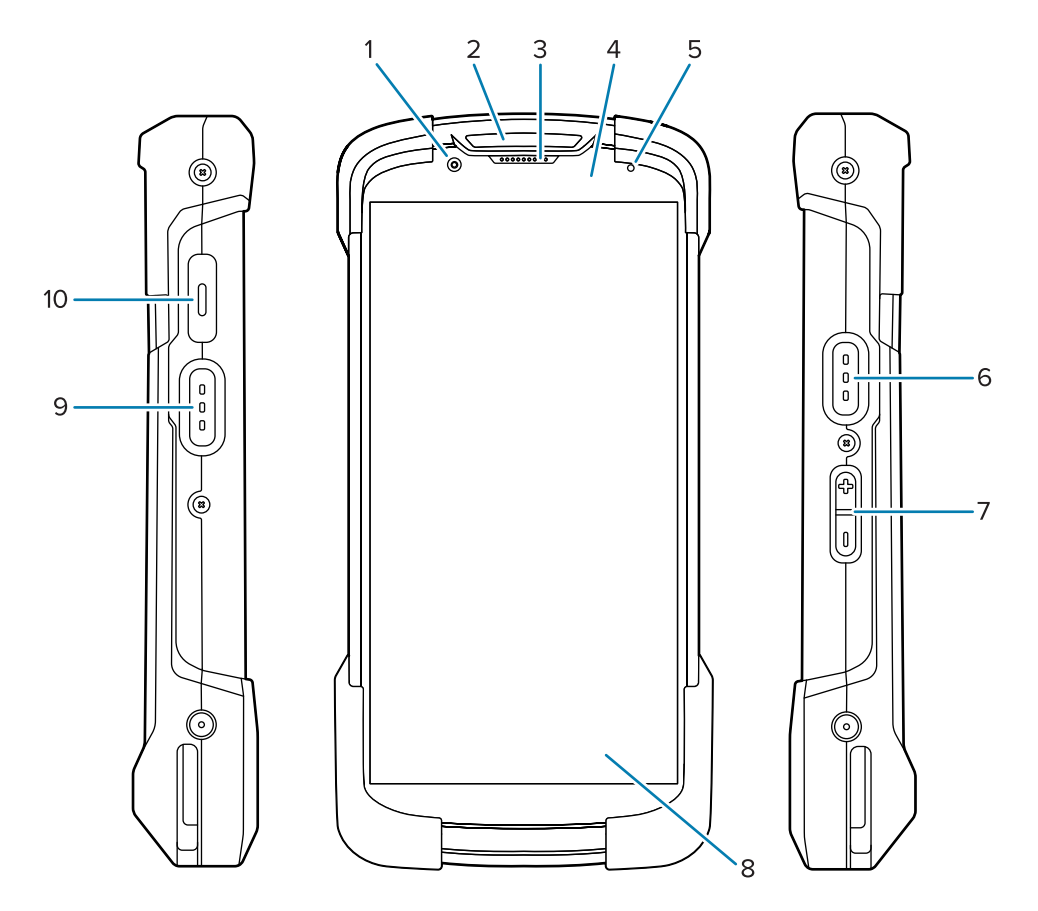

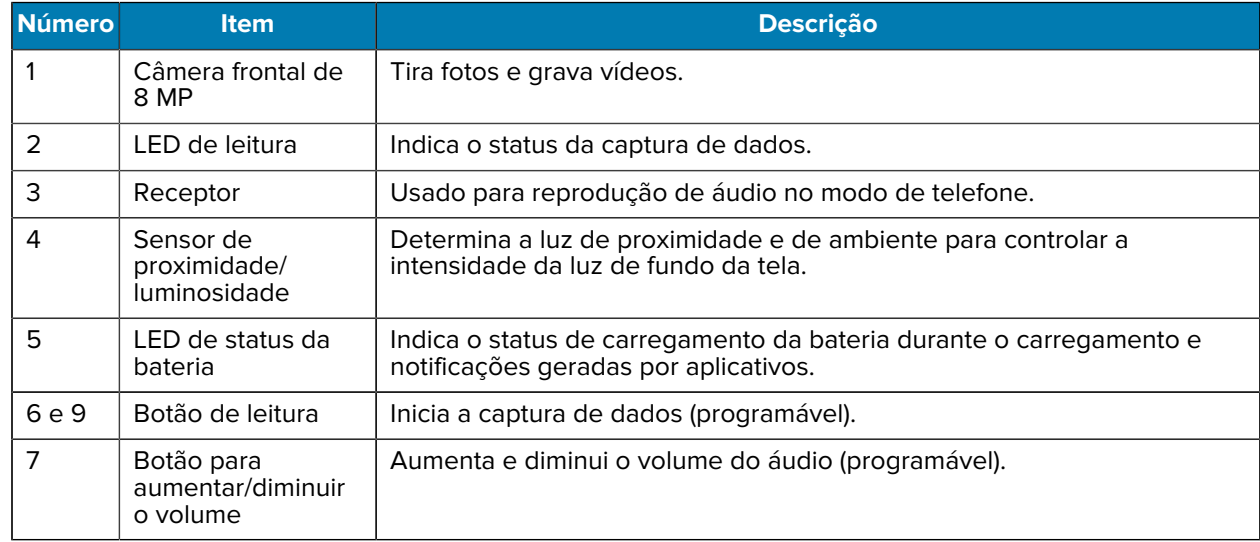

## Computador TC78 com Tela Sensível ao Toque Guia de início rápido

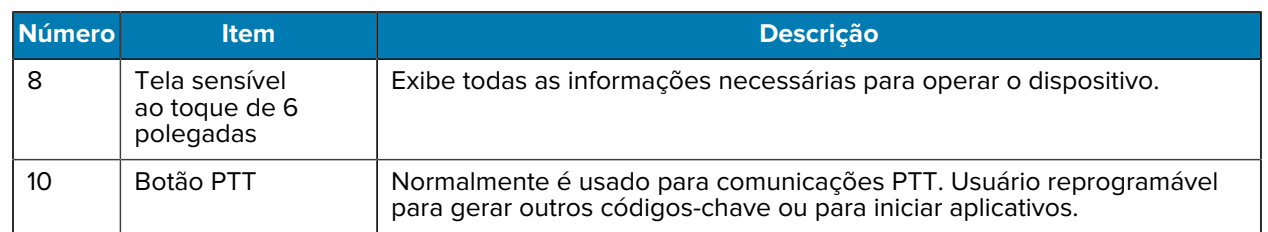

**Figura 2** Vista traseira, superior e inferior

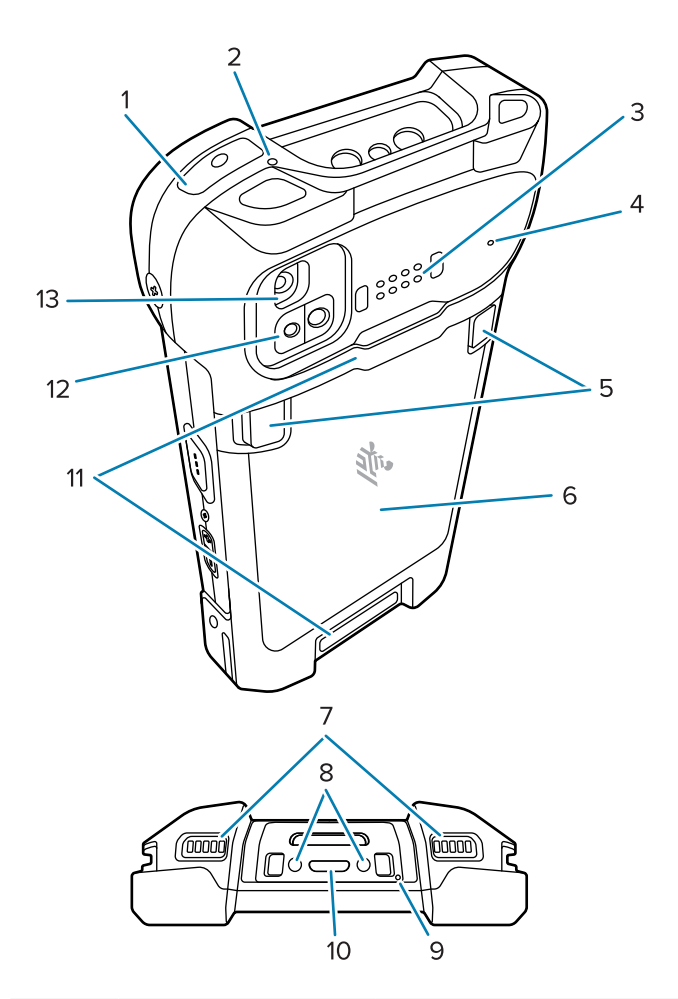

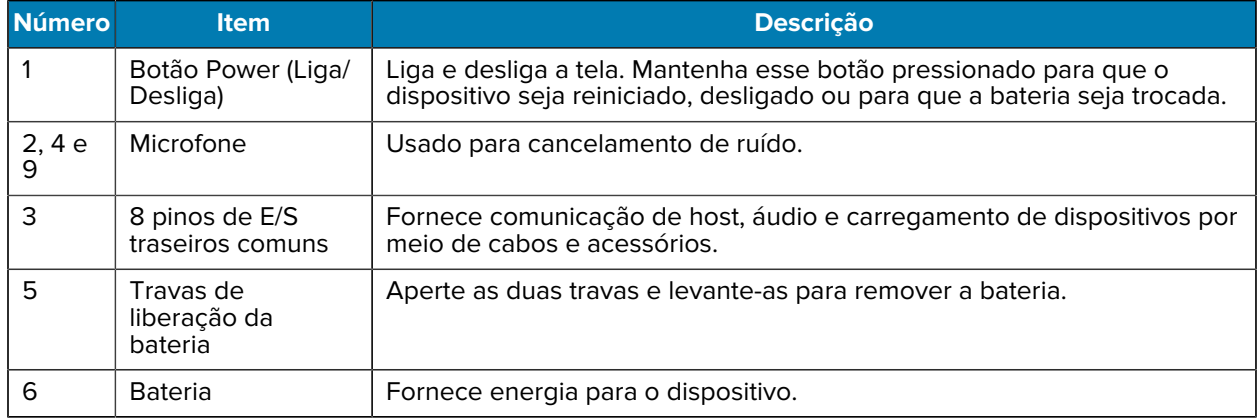

#### Computador TC78 com Tela Sensível ao Toque Guia de início rápido

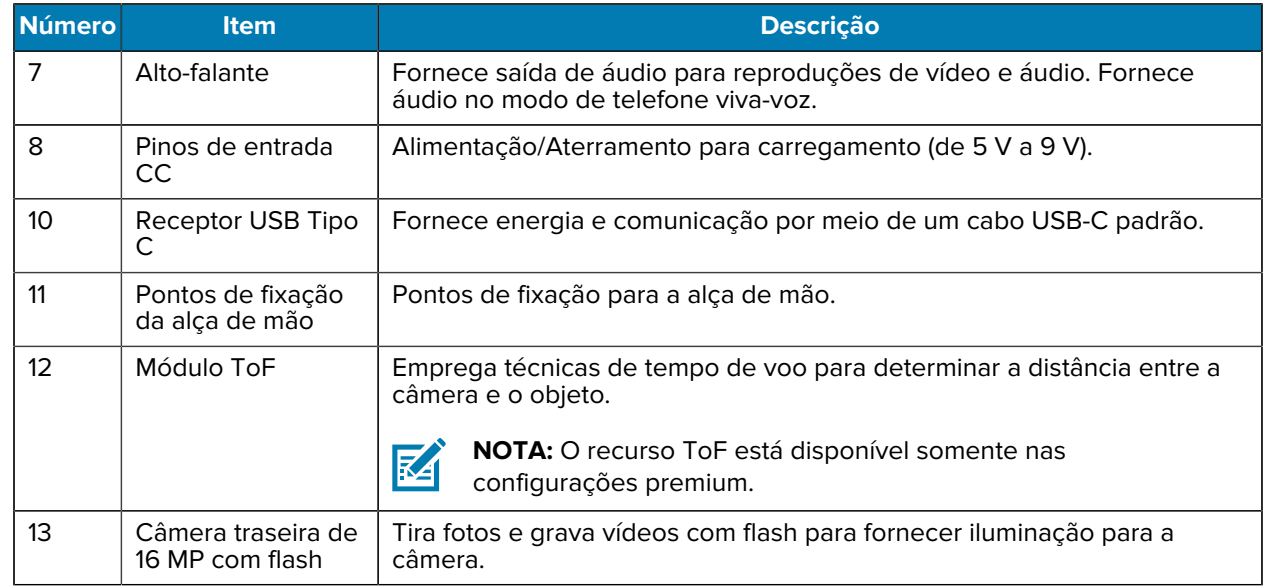

## **Instalação de um cartão microSD**

O compartimento do cartão microSD fornece armazenamento secundário não volátil. O compartimento pode ser encontrado sob o conjunto de baterias. Consulte a documentação fornecida com o cartão para obter mais informações e siga as recomendações de uso do fabricante.

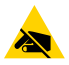

**ATENÇÃO—ESD:** Siga as precauções adequadas de ESD (Electrostatic Discharge, descarga eletrostática) para evitar danificar o cartão MicroSD. Isso inclui, mas não se limita a, por exemplo, trabalhar sobre uma esteira antiestática e garantir que o operador esteja com os pés firmes no chão.

**1.** Remova a tampa de acesso.

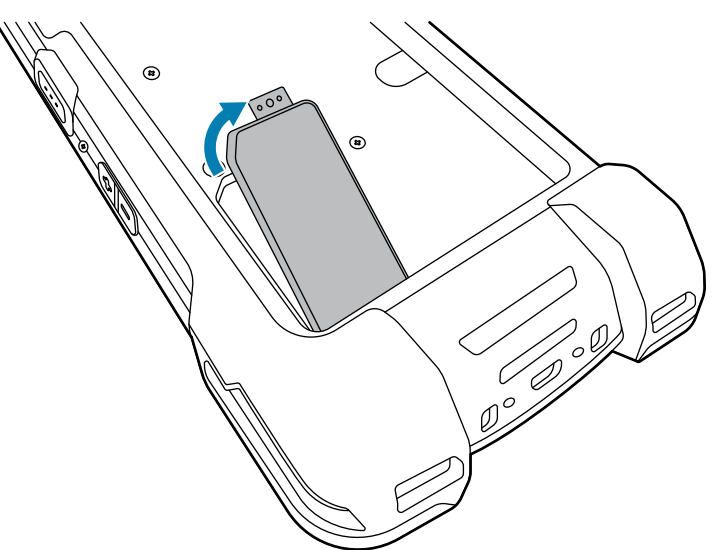

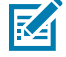

**NOTA:** Alguns dispositivos têm uma tampa de travamento presa com um parafuso especial para impedir o acesso não autorizado ao compartimento.

**2.** Deslize o suporte de cartão microSD para a posição destravada (OPEN).

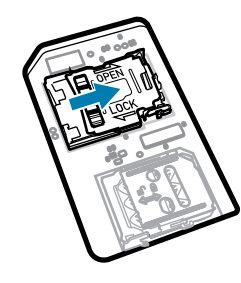

**3.** Levante a porta do suporte de cartão microSD.

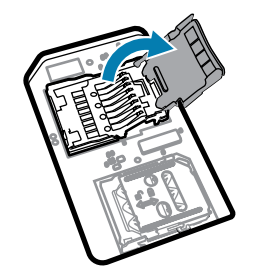

**4.** Insira o cartão MicroSD no suporte, certificando-se de deslizá-lo até as alças de fixação nas laterais da porta.

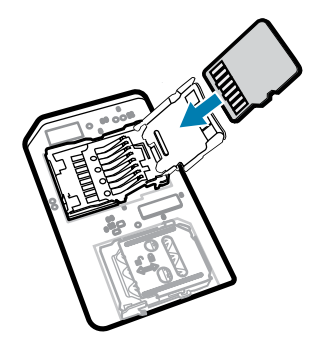

**5.** Feche a porta do suporte de cartão MicroSD.

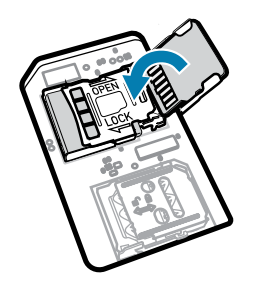

**6.** Deslize a porta do suporte de cartão MicroSD para a posição de bloqueio (LOCK).

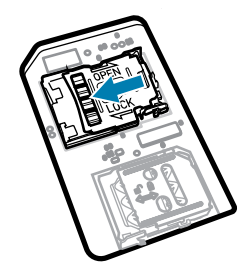

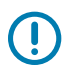

**IMPORTANTE:** A tampa de acesso deve ser recolocada e encaixada firmemente para garantir a vedação adequada do dispositivo.

**7.** Reinstale a tampa de acesso.

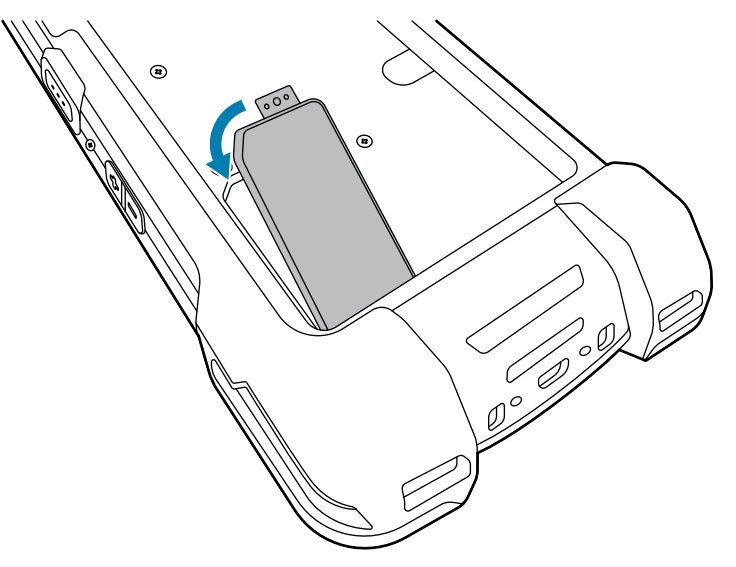

## **Instalação do cartão SIM**

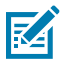

**NOTA:** Aplicável somente ao TC78.

**ATENÇÃO—ESD:** Siga as precauções adequadas de ESD (Electrostatic Discharge, descarga eletrostática) para evitar danos no cartão SIM. Isso inclui, mas não se limita a, por exemplo, trabalhar sobre uma esteira antiestática e garantir que o operador esteja com os pés firmes no chão.

**1.** Remova a tampa de acesso.

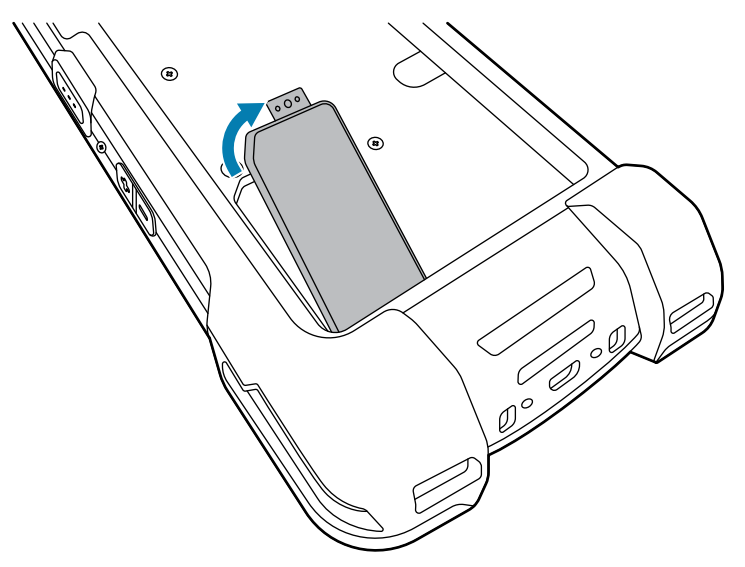

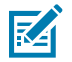

**NOTA:** Alguns dispositivos têm uma tampa de travamento presa com um parafuso especial para impedir o acesso não autorizado ao compartimento.

**2.** Deslize o suporte do cartão SIM para a posição destravada (UNLOCK).

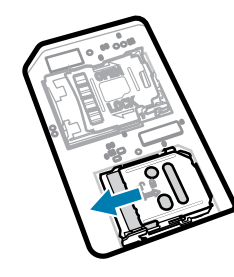

**3.** Levante a porta do suporte do cartão SIM.

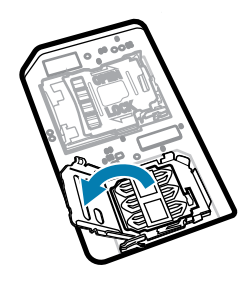

**4.** Coloque o cartão SIM no suporte de cartão com os contatos voltados para baixo.

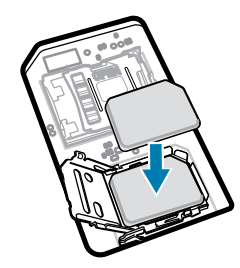

**5.** Feche a porta do suporte do cartão SIM.

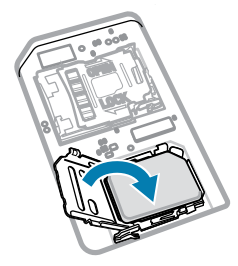

**6.** Deslize a porta do suporte do cartão SIM para a posição de bloqueio (LOCK).

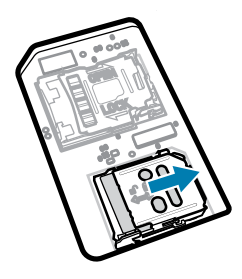

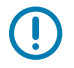

**IMPORTANTE:** A tampa de acesso deve ser recolocada e encaixada firmemente para garantir a vedação adequada do dispositivo.

**7.** Reinstale a tampa de acesso. Se você tiver removido um parafuso anteriormente, volte a colocá-lo.

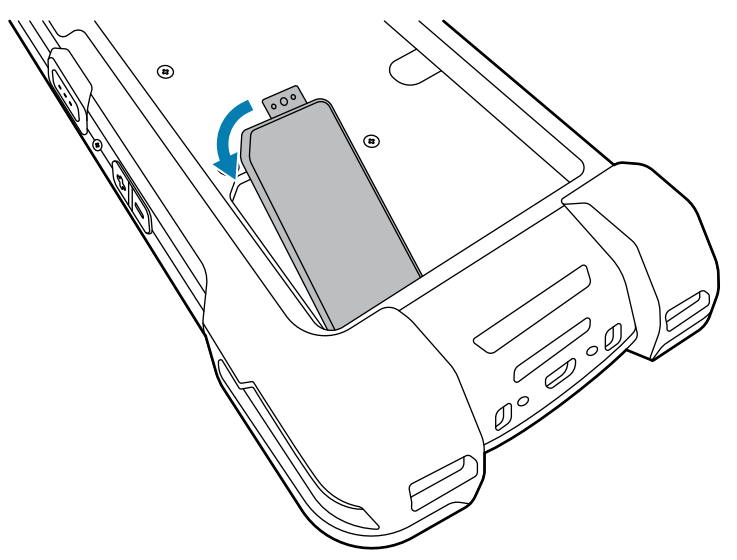

## **Instalação ou remoção da bateria**

Esta seção descreve como instalar a bateria no dispositivo e como removê-la.

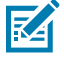

**NOTA:** Não coloque rótulos, etiquetas de ativos, placas nem adesivos ou outros objetos no compartimento da bateria. Isso pode comprometer o desempenho esperado do dispositivo ou dos acessórios. Níveis de desempenho como vedação (Índice de proteção (IP)), desempenho afetado (quedas e tombos), funcionalidade ou resistência à temperatura podem ser afetados.

- **1.** Para instalar a bateria:
	- **a)** Insira a parte inferior da bateria no compartimento para este fim localizado na parte de trás do dispositivo.
	- **b)** Pressione a bateria até que ela trave.

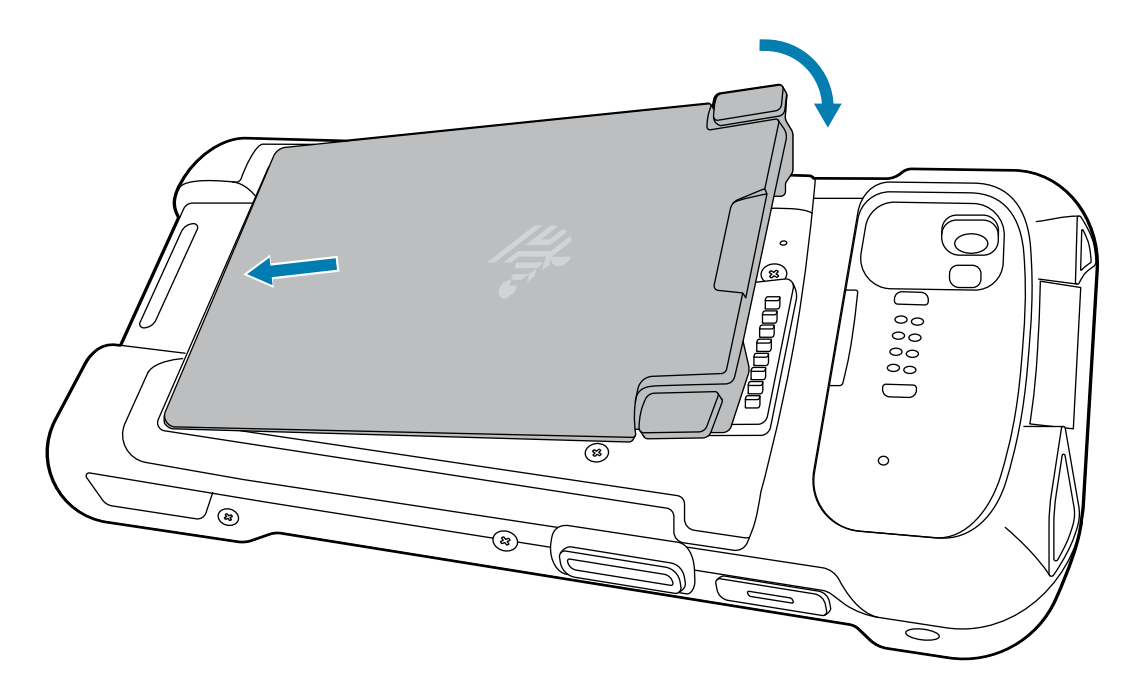

- **2.** Para remover a bateria:
	- **a)** Pressione as duas travas da bateria para baixo.

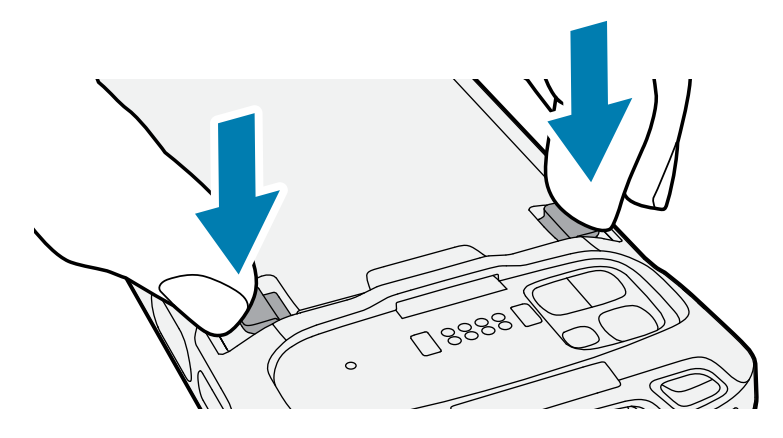

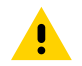

**ATENÇÃO:** Não tente colocar os dedos sob as travas ao puxar a bateria. Pode ocorrer danos às travas.

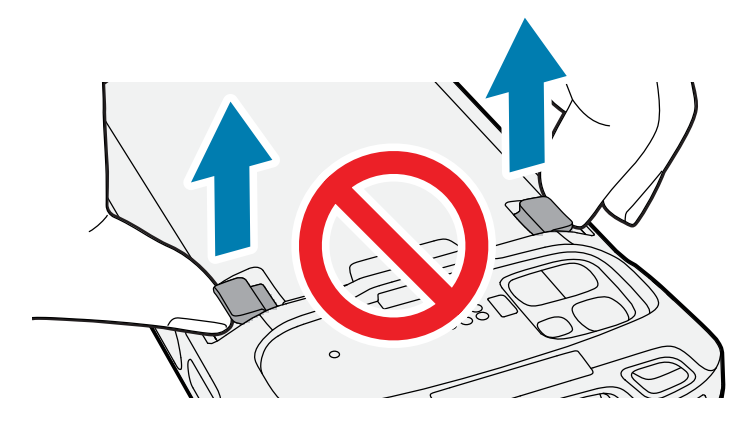

**b)** Enquanto empurra as travas para baixo, pressione as duas travas em direção ao centro do dispositivo. As travas devem ser pressionadas completamente para liberar a bateria.

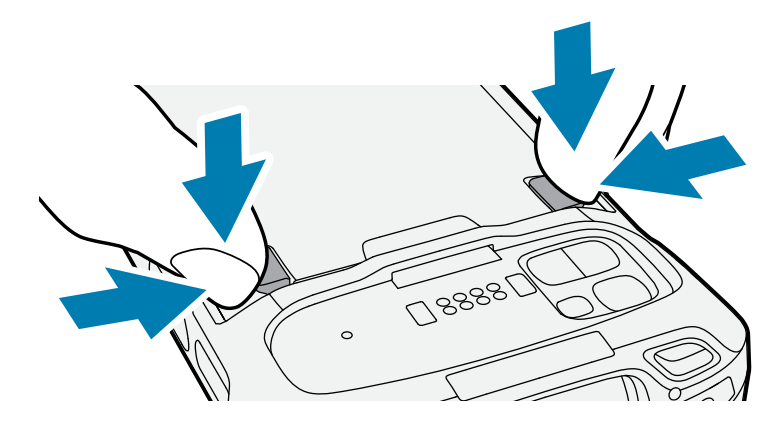

**c)** Levante a bateria do dispositivo.

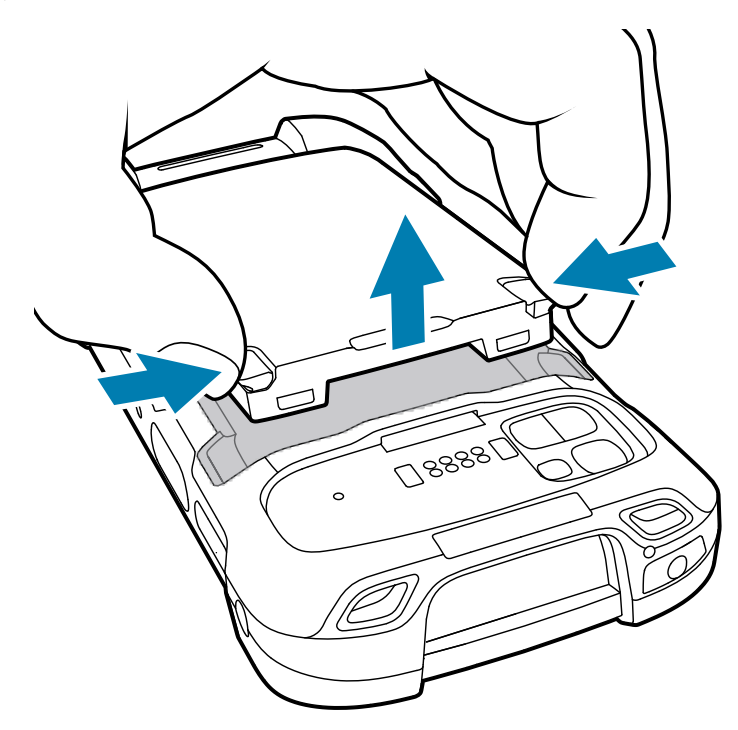

## **Utilização da bateria de íon de lítio recarregável com beacon BLE**

Este dispositivo utiliza uma bateria de íon de lítio recarregável para viabilizar o beacon BLE. Quando o beacon BLE estiver habilitado, a bateria transmitirá um sinal BLE durante pelo menos sete dias após o dispositivo ser desligado devido ao esgotamento da bateria.

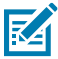

**NOTA:** O dispositivo transmite um sinal do beacon Bluetooth somente quando estiver desligado ou no modo Avião.

Para obter mais informações sobre como configurar o BLE secundário, consulte [techdocs.zebra.com/](https://techdocs.zebra.com/emdk-for-android/11-0/mx/beaconmgr/) [emdk-for-android/11-0/mx/beaconmgr/.](https://techdocs.zebra.com/emdk-for-android/11-0/mx/beaconmgr/)

## **Ativação de um eSIM**

O TC78 pode usar um cartão SIM, um eSIM ou ambos. Você pode escolher qual SIM usar para qual ação, como mensagens ou chamadas. Antes de usá-lo, você deve ativar o eSIM.

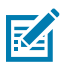

**NOTA:** Para adicionar um eSIM, entre em contato com sua operadora para obter o serviço eSIM e o código de ativação ou código QR.

- **1.** No dispositivo, estabeleça uma conexão com a Internet via Wi-Fi ou dados móveis com um cartão SIM instalado.
- **2.** Vá para **Settings (Configurações)**.
- **3.** Toque em **Network & internet (Rede e Internet)** > **Mobile networks (Redes móveis)**.
- **4.** Toque em **+** ao lado de **SIMs** se um cartão SIM já estiver instalado, ou toque em **SIMs** se não houver nenhum cartão SIM instalado.

A tela **Mobile Network (Rede móvel)** é exibida.

**5.** Selecione **MANUAL CODE ENTRY (Entrada manual por código)** para inserir o código de ativação ou toque em **SCAN (Ler)** para ler o código QR e baixar o perfil do eSIM.

A caixa de diálogo **Confirmation!!! (Confirmação)** é exibida.

- **6.** Toque em **OK**.
- **7.** Insira o código de ativação ou leia o código QR.
- **8.** Toque em **NEXT (Avançar)**.

A mensagem **Downloading a profile (Baixando um perfil)** é exibida, seguida pela mensagem **Use Network Name? (Usar nome da rede?)**.

- **9.** Toque em **ACTIVATE (Ativar)**.
- **10.** Toque em **Done (Concluído)**.

O eSIM agora está ativo.

## **Desativação de um eSIM**

Em um TC78, o eSIM pode ser desligado temporariamente e reativado posteriormente.

- **1.** No dispositivo, estabeleça uma conexão com a Internet via Wi-Fi ou dados móveis com um cartão SIM instalado.
- **2.** Toque em **Network & internet (Rede e Internet)** > **SIMs**.
- **3.** Na seção **Download SIM (Baixar SIM)**, toque no eSIM a ser desativado.
- **4.** Toque no botão **Use SIM (Usar SIM)** para desligar o eSIM.
- **5.** Toque em **Yes (Sim)**.
	- O eSIM foi desativado.

## **Apagamento de um perfil eSIM**

Apagar um perfil eSIM remove-o completamente do dispositivo TC78.

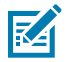

**NOTA:** Depois de apagar um eSIM do dispositivo, não será possível usá-lo novamente.

- **1.** No dispositivo, estabeleça uma conexão com a Internet via Wi-Fi ou dados móveis com um cartão SIM instalado.
- **2.** Toque em **Network & internet (Rede e Internet)** > **SIMs**.
- **3.** Na seção **Download SIM (Baixar SIM)**, toque no eSIM a ser apagado.
- **4.** Toque em **Erase (Apagar)**.

A mensagem **Erase this downloaded SIM? (Apagar este SIM baixado?)** é exibida.

**5.** Toque em **Erase (Apagar)**.

O perfil do eSIM é apagado do dispositivo.

## **Carregamento do dispositivo**

Para obter os melhores resultados de carregamento, use somente as baterias e os acessórios de carregamento da Zebra. Carregue as baterias em temperatura ambiente com o dispositivo no modo de suspensão.

Uma bateria padrão passa de totalmente descarregada a 90% em aproximadamente 2 horas e de totalmente descarregada a 100% em cerca de 3 horas. Em muitos casos, a carga de 90% proporciona carga o suficiente para uso diário. Dependendo da frequência de uso, uma carga de 100% pode durar cerca de 14 horas de uso.

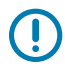

**IMPORTANTE:** Siga as diretrizes de segurança da bateria descritas no arquivo de práticas recomendadas da bateria disponível em [zebra.com/batteries](https://www.zebra.com/batteries).

O dispositivo ou o acessório sempre carregam a bateria de modo seguro e inteligente. O dispositivo ou o acessório indica quando o carregamento foi desativado devido à temperatura anormal através do seu LED. Além disso, uma notificação é exibida no visor do dispositivo.

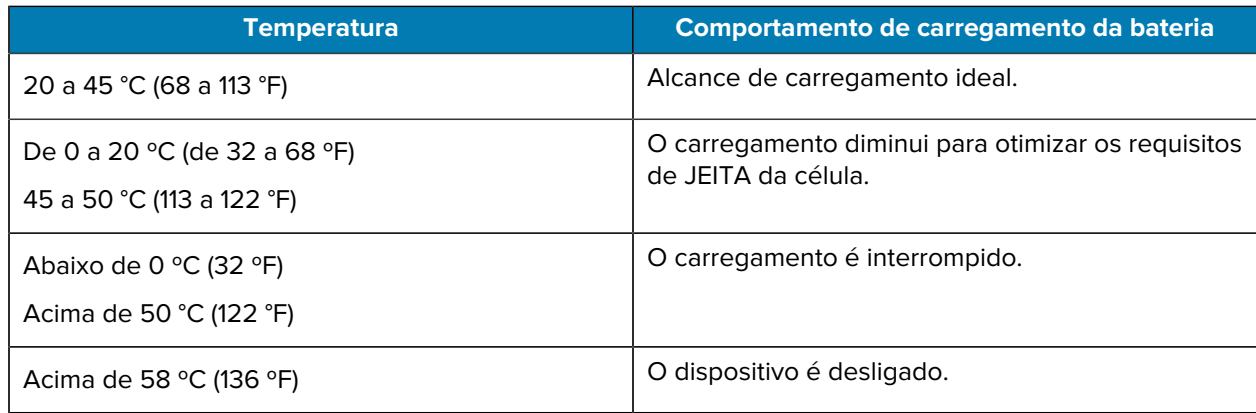

Para carregar o dispositivo usando uma base:

- **1.** Conecte o acessório de carregamento à fonte de alimentação adequada.
- **2.** Insira o dispositivo em um compartimento para começar a carregar. Certifique-se de que o dispositivo esteja corretamente posicionado.

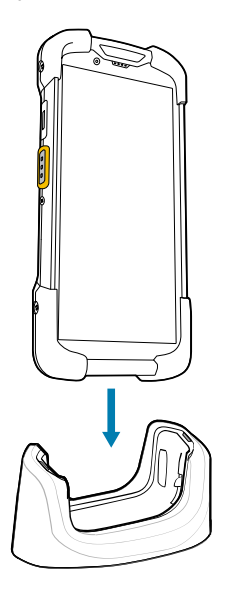

O dispositivo é ligado e o carregamento é iniciado. O LED de carregamento/notificação pisca em âmbar durante o carregamento do dispositivo e permanece aceso em verde quando o dispositivo está totalmente carregado.

#### **Consulte também**

Indicadores de carregamento

#### **Carregamento da bateria sobressalente**

Esta seção fornece informações sobre como carregar uma bateria sobressalente. Para obter os melhores resultados de carregamento, use somente as baterias e os acessórios de carregamento da Zebra.

- **1.** Insira uma bateria sobressalente no compartimento para este fim.
- **2.** Verifique se a bateria foi colocada corretamente.

O LED de carregamento da bateria sobressalente pisca, indicando o carregamento.

A bateria passa de totalmente descarregada a 90% em aproximadamente 2,5 horas e de totalmente descarregada a 100% em cerca de 3,5 horas. Em muitos casos, 90% de carga é suficiente para o uso diário. Dependendo da frequência de uso, uma carga de 100% poderá durar cerca de 14 horas de uso.

#### **Indicadores de carregamento**

O LED de carregamento/notificação do dispositivo indica o status de carregamento.

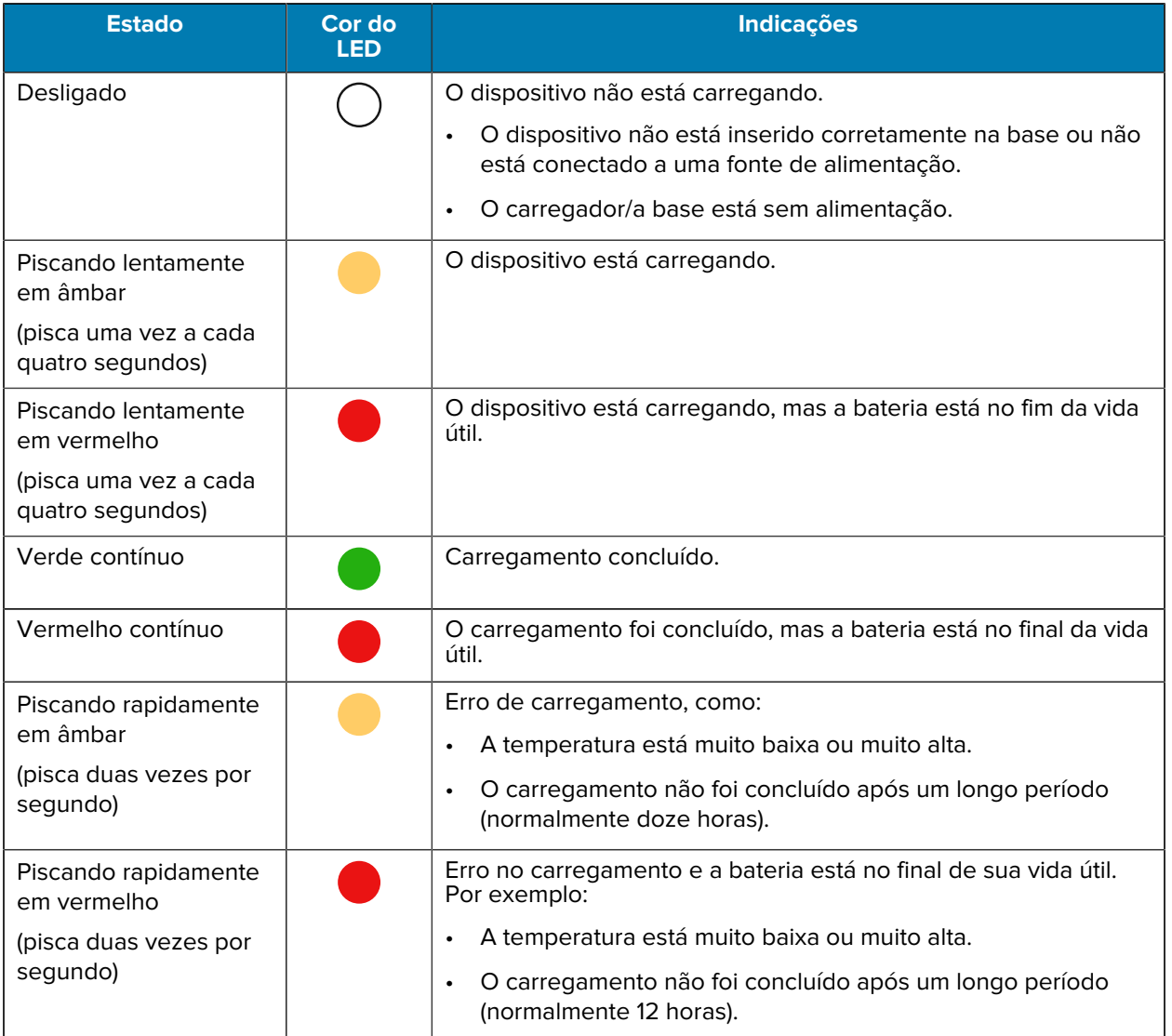

#### **Tabela 1** Indicadores relacionados ao LED de carregamento/notificação

## **Acessórios para carregamento**

Use um dos acessórios a seguir para carregar o dispositivo e/ou a bateria sobressalente.

#### **Carregamento e comunicação**

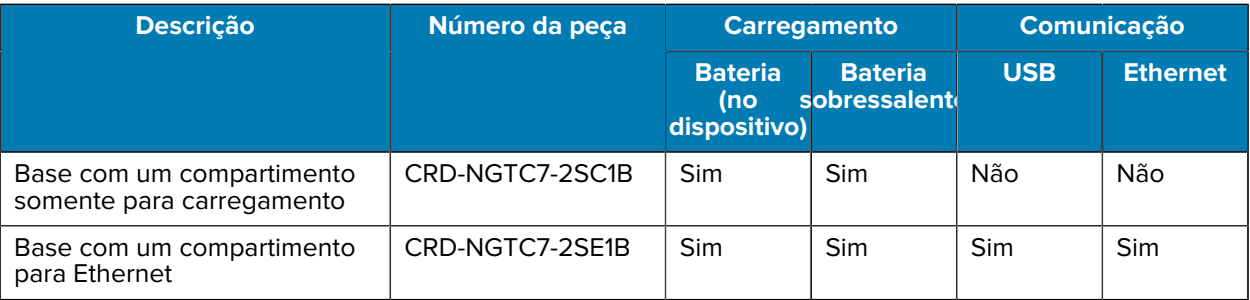

## Computador TC78 com Tela Sensível ao Toque Guia de início rápido

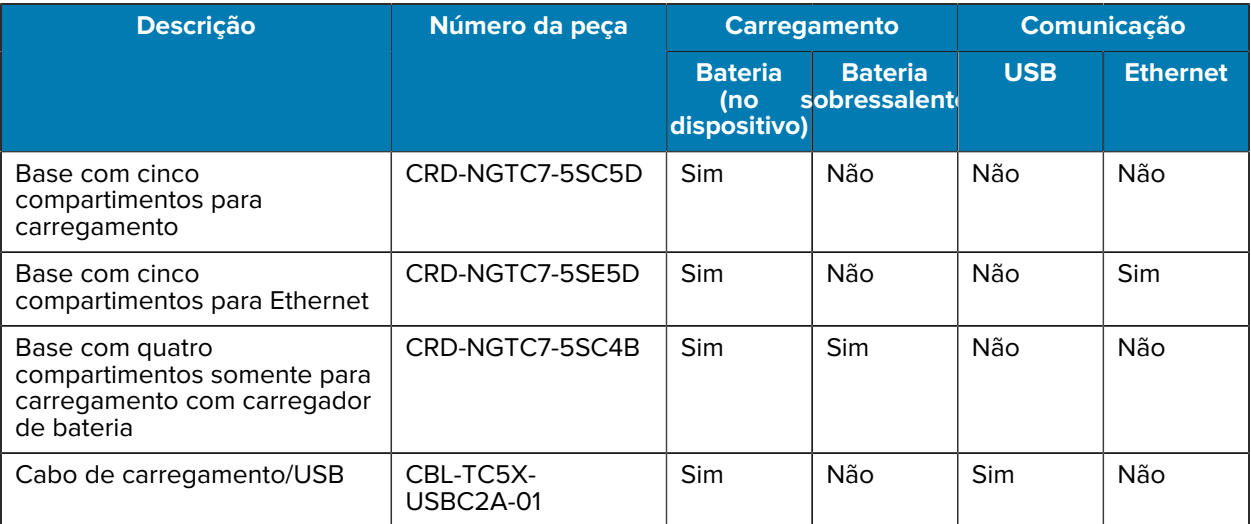

#### **Base com um compartimento somente para carregamento**

Esta base USB fornece energia e comunicações de host.

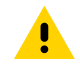

**ATENÇÃO:** Siga as diretrizes de segurança para baterias descritas no Guia de referência do produto.

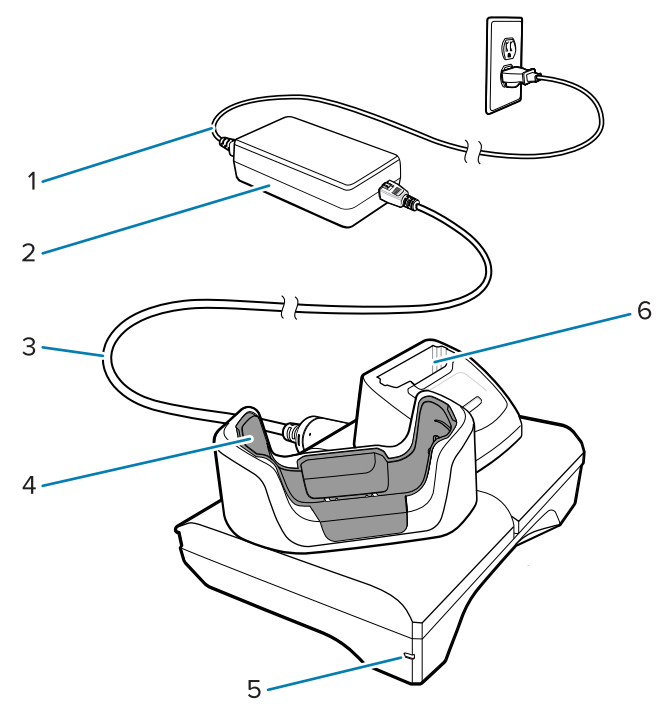

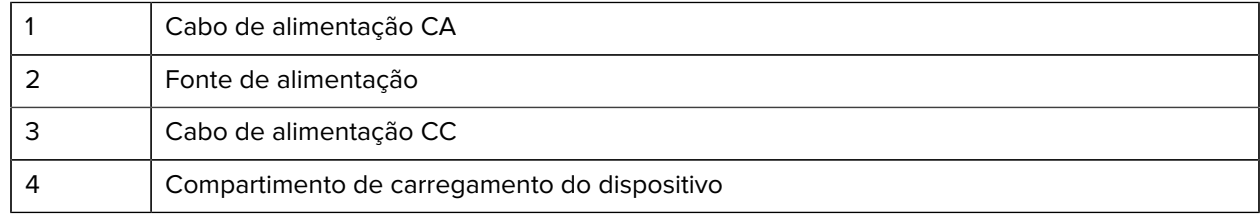

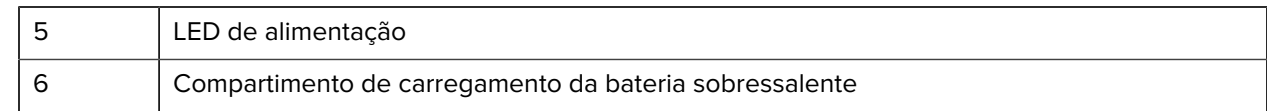

#### **Base com um compartimento para USB/Ethernet**

Esta base Ethernet fornece energia e comunicações de host.

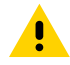

**ATENÇÃO:** Siga as diretrizes de segurança para baterias descritas no Guia de referência do produto.

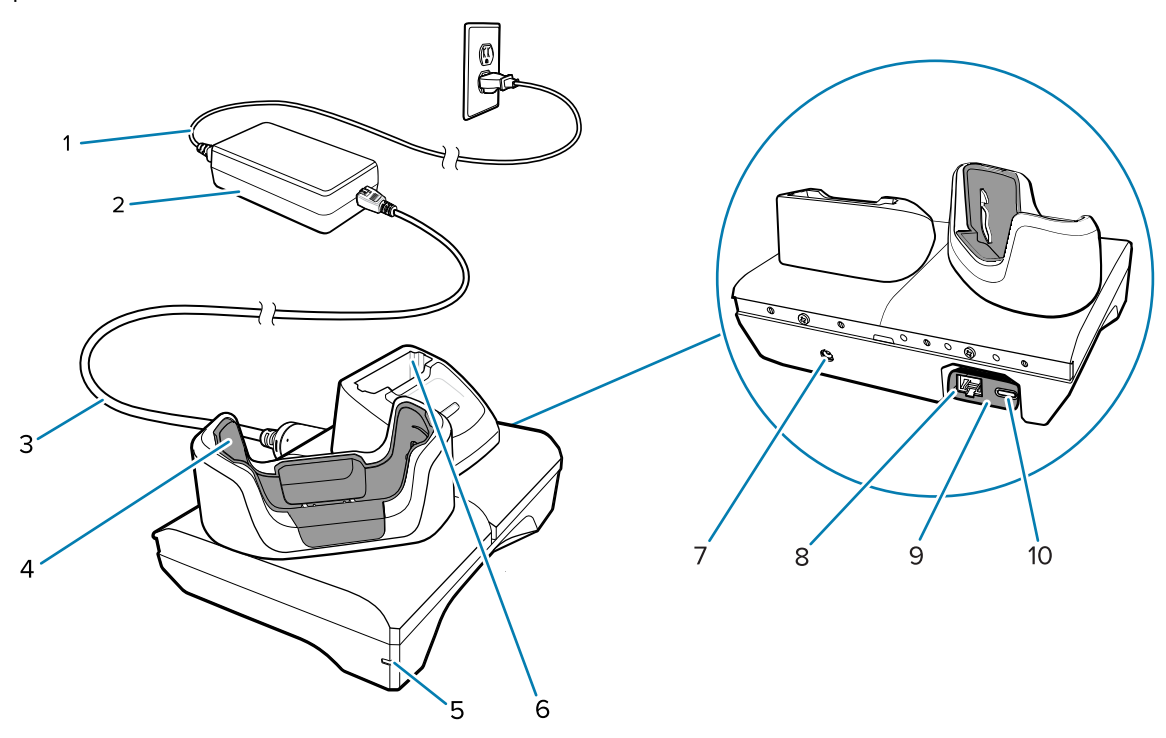

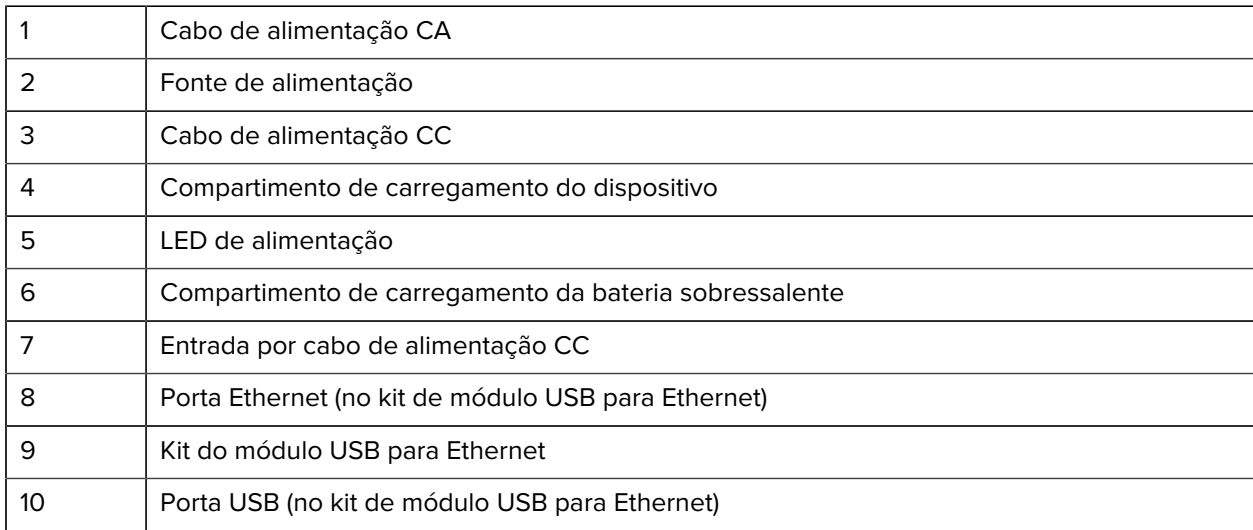

#### **Base com cinco compartimentos somente para carregamento**

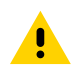

**ATENÇÃO:** Siga as diretrizes de segurança para baterias descritas no Guia de referência do produto.

A base com cinco compartimentos somente para carregamento:

- Oferece alimentação de 5 VCC para funcionamento do dispositivo.
- Carrega simultaneamente até cinco dispositivos e até quatro dispositivos e um carregador de baterias com quatro compartimentos usando o adaptador do carregador de baterias.
- Consiste em uma base com compartimentos e suportes que podem ser configurados para vários requisitos de carregamento.

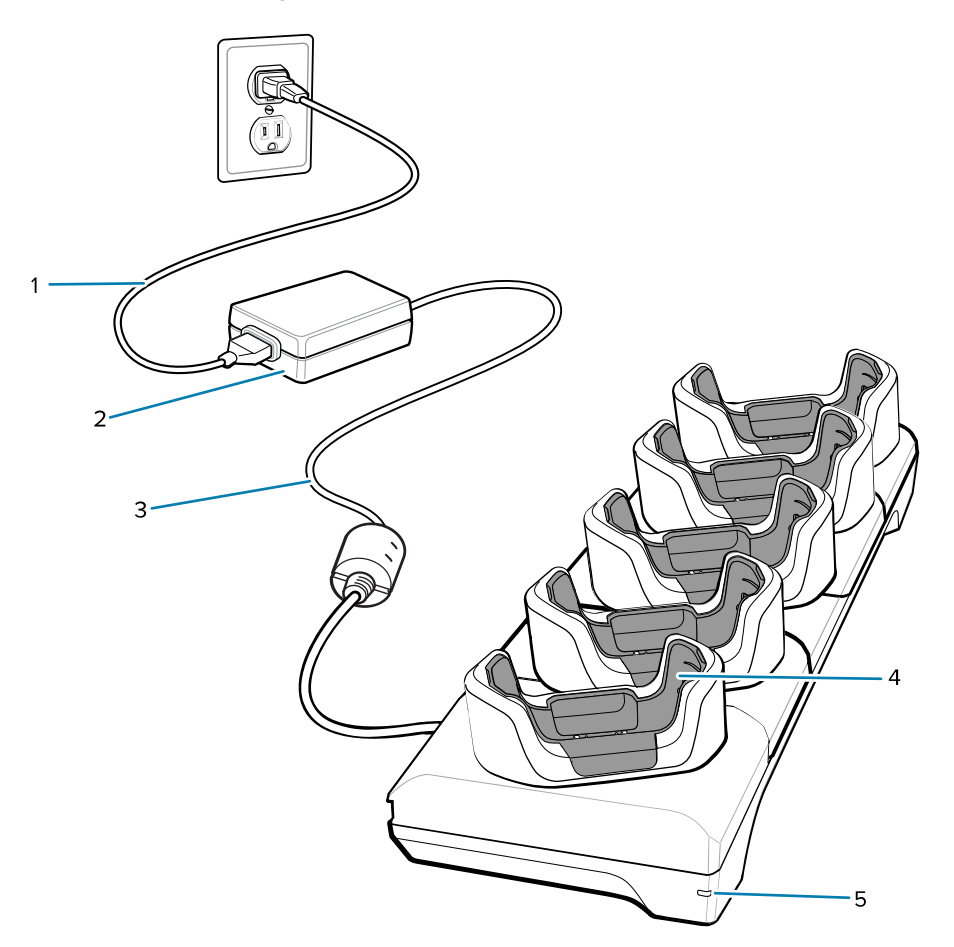

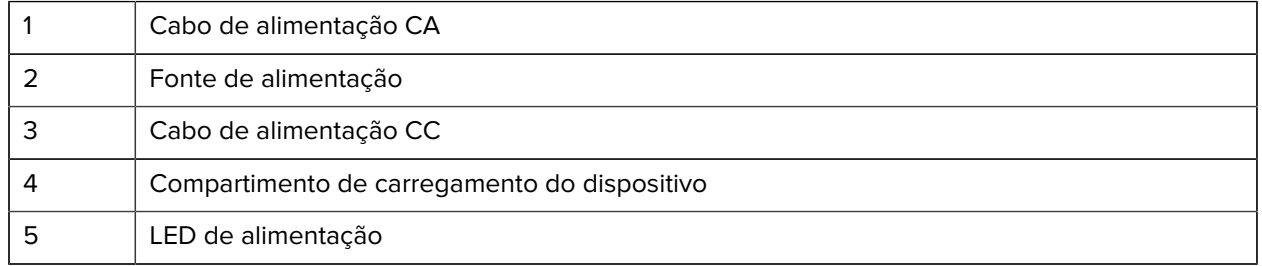

#### **Base com cinco compartimentos para Ethernet**

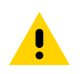

**ATENÇÃO:** Siga as diretrizes de segurança para baterias descritas no Guia de referência do produto.

A base com cinco compartimentos para Ethernet:

- Oferece alimentação 5 VCC para funcionamento do dispositivo.
- Conecta até cinco dispositivos a uma rede Ethernet.
- Carrega simultaneamente até cinco dispositivos ou até quatro dispositivos e quatro baterias usando o adaptador do carregador de baterias com quatro compartimentos.

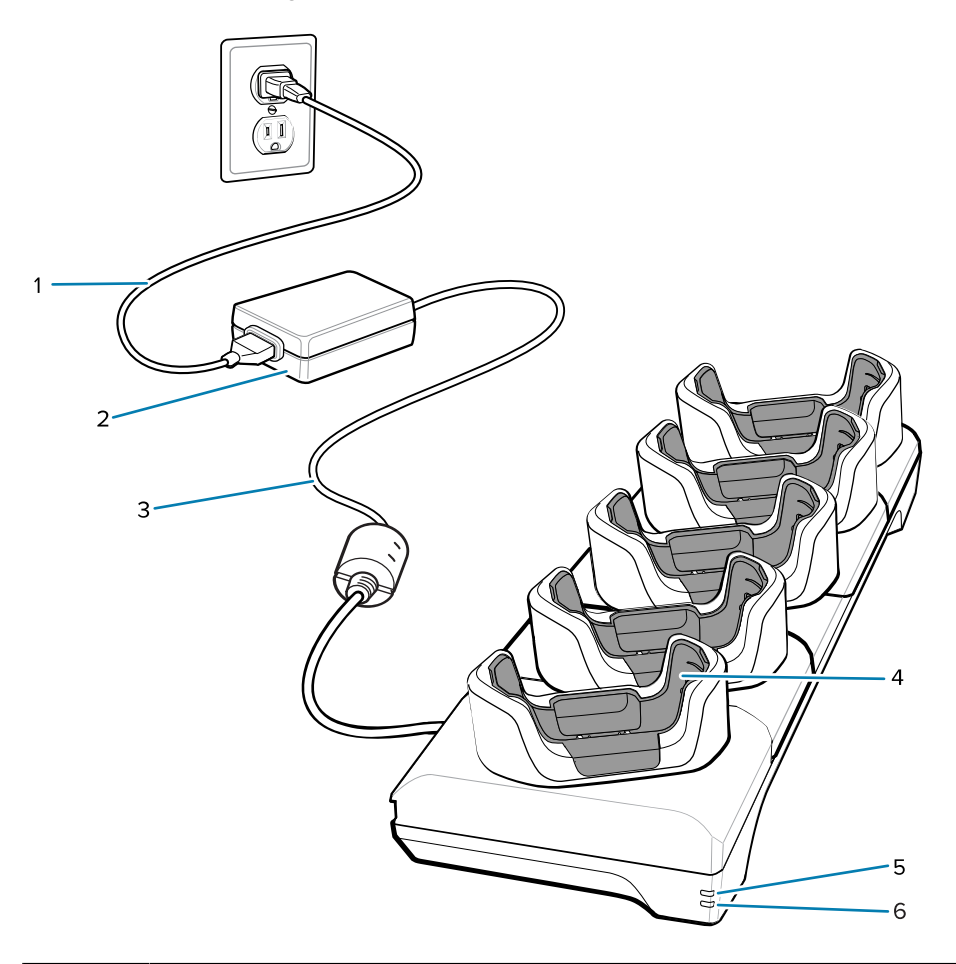

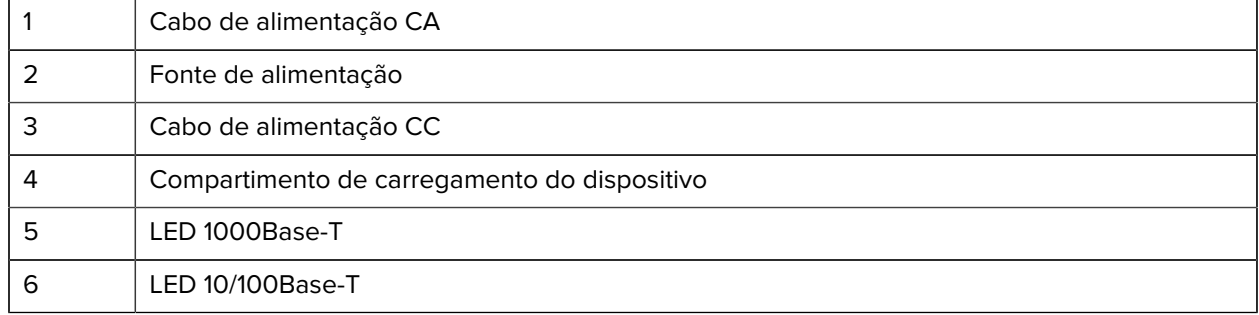

#### **Base com quatro compartimentos somente para carregamento com carregador de bateria**

**ATENÇÃO:** Siga as diretrizes de segurança para baterias descritas no Guia de referência do produto.

A base com quatro compartimentos somente para carregamento com carregador de bateria:

- Oferece alimentação de 5 VCC para funcionamento do dispositivo.
- Carrega simultaneamente até quatro dispositivos e até quatro baterias sobressalentes.

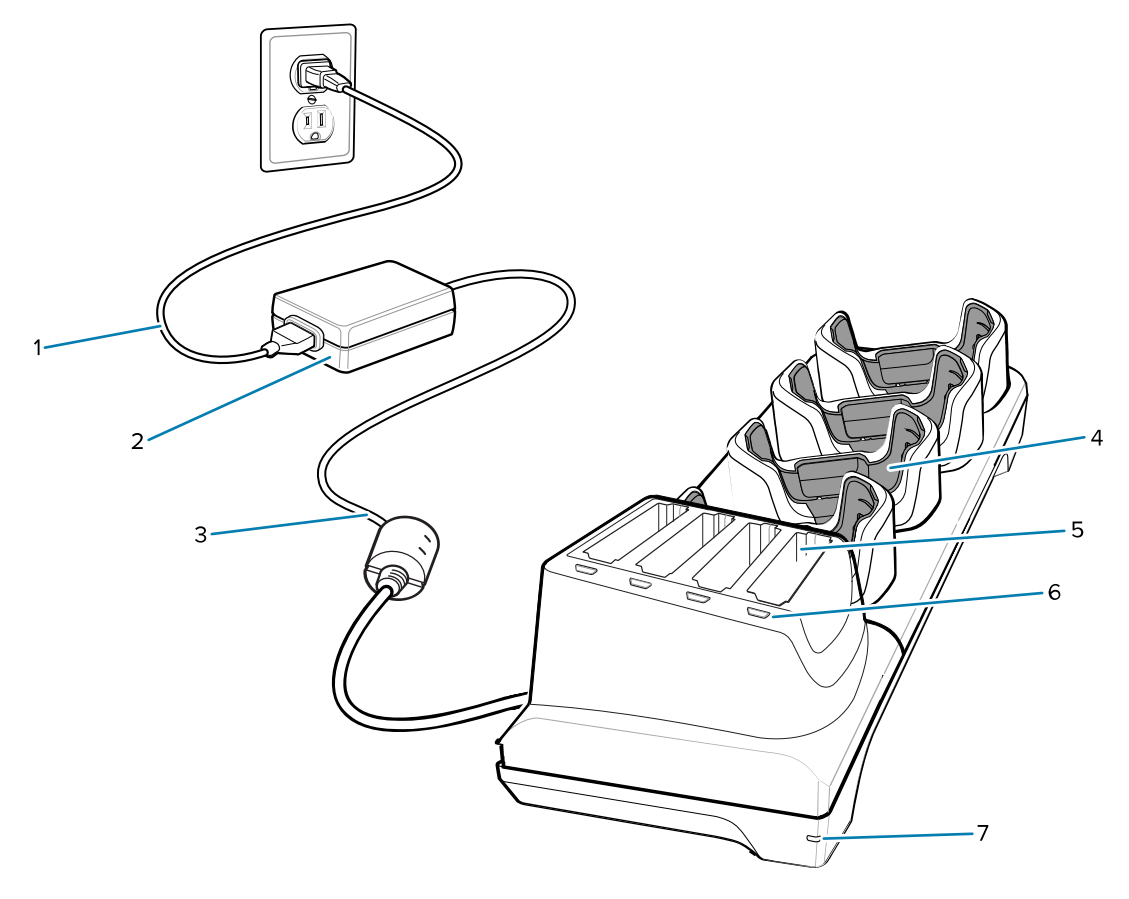

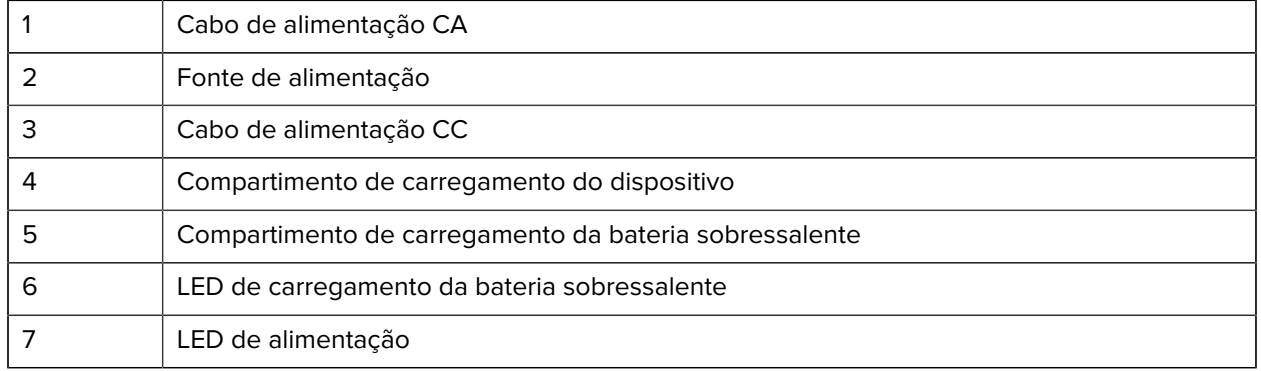

#### **Cabo de carregamento/USB-C**

O cabo USB-C encaixa-se na parte inferior do dispositivo e pode ser removido com facilidade quando não estiver em uso. Quando conectado ao dispositivo, o cabo carrega o dispositivo e permite que ele transfira dados para um computador host.

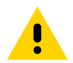

**ATENÇÃO:** Siga as diretrizes de segurança para baterias descritas no Guia de referência do produto.

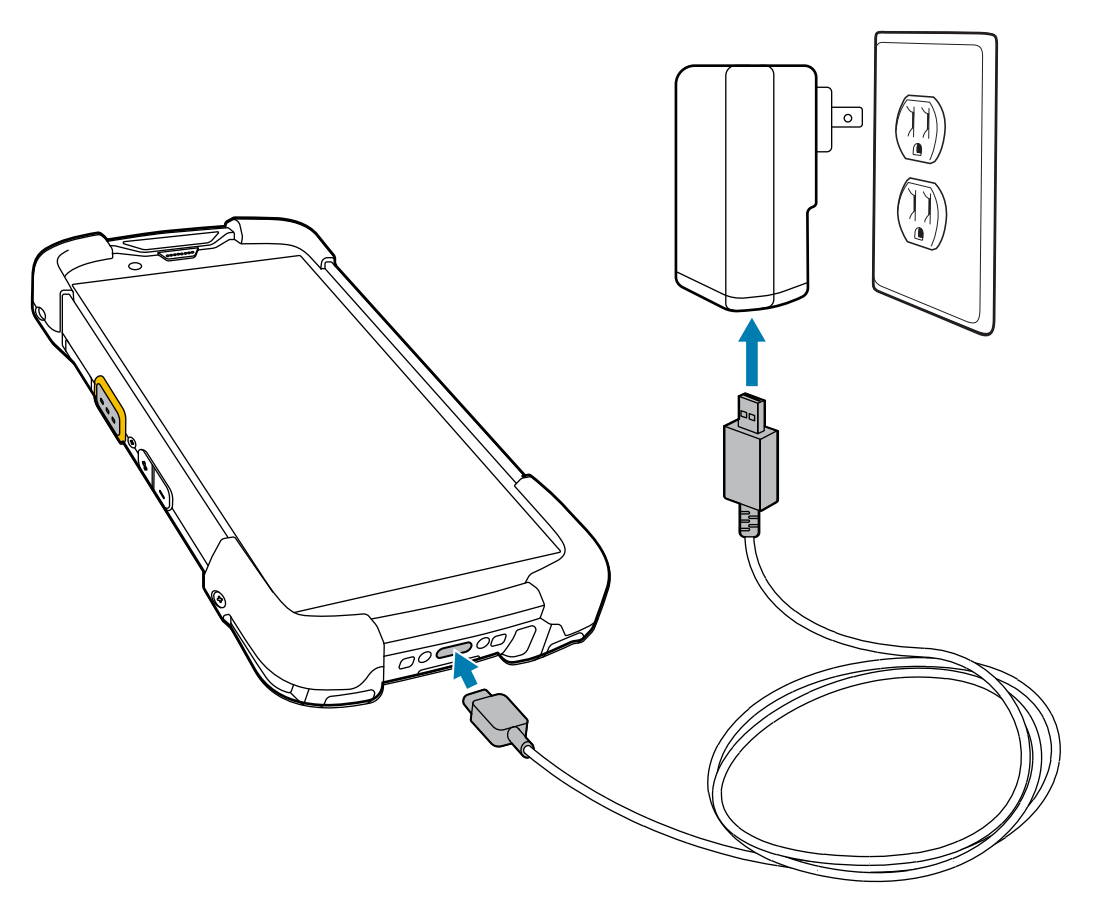

## **Leitura com um capturador de imagens interno**

Para ler um código de barras, é necessário ter um aplicativo próprio para leitura. O dispositivo contém o aplicativo DataWedge, que permite que o usuário ative o capturador de imagens, decodifique os dados do código de barras e exiba o conteúdo do código de barras.

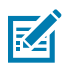

**NOTA:** O SE55 exibe uma mira traço-ponto-traço verde. O capturador de imagens SE4770 exibe uma mira vermelha em cruz.

- **1.** Verifique se o aplicativo está aberto no dispositivo e se um campo de texto está em foco (cursor de texto no campo de texto).
- **2.** Aponte a janela de saída na parte superior do dispositivo para um código de barras ou código QR.

**3.** Mantenha pressionado o botão de leitura.

O dispositivo projeta o padrão de mira.

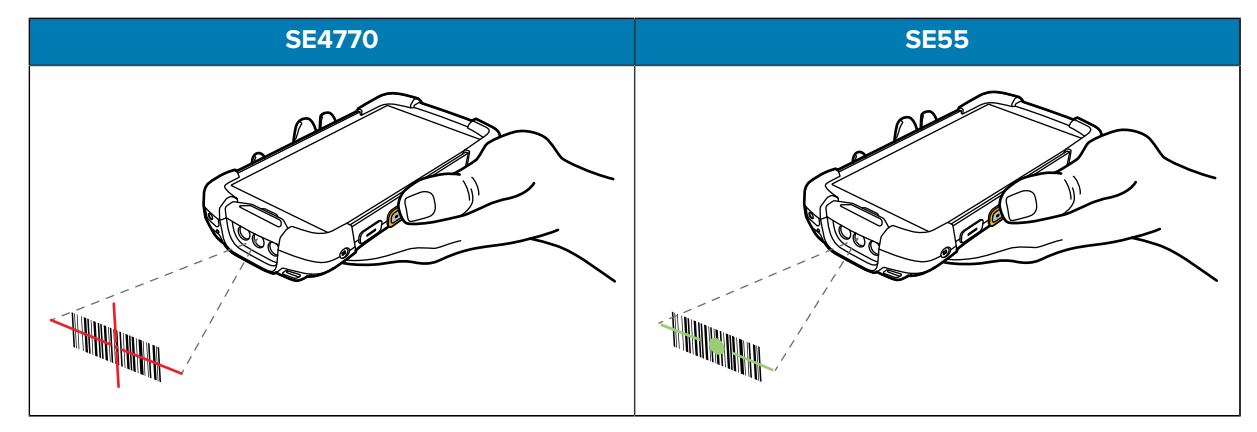

## 図

**NOTA:** A decodificação do capturador de imagens normalmente é instantânea. Quando o dispositivo está no modo Lista de seleção, o capturador de imagens não decodifica o código de barras até que a mira vermelha em cruz ou a mira traço-ponto-traço verde atinja o código de barras.

**4.** Certifique-se de que o código de barras esteja dentro da área formada pelo padrão de mira.

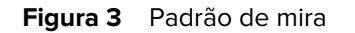

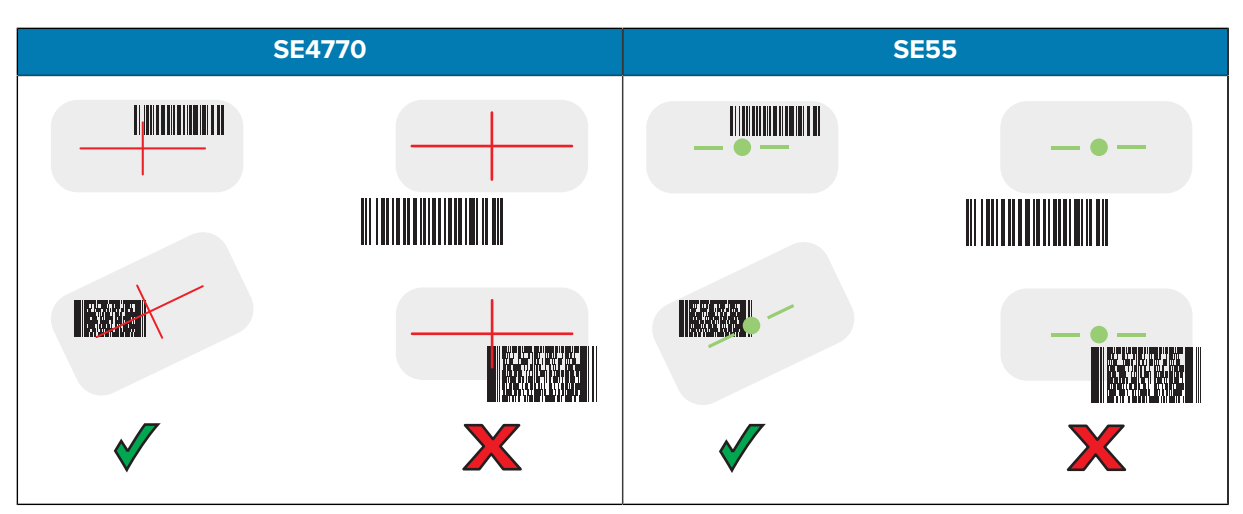

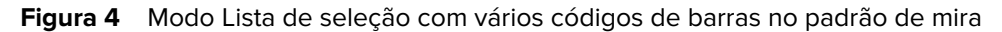

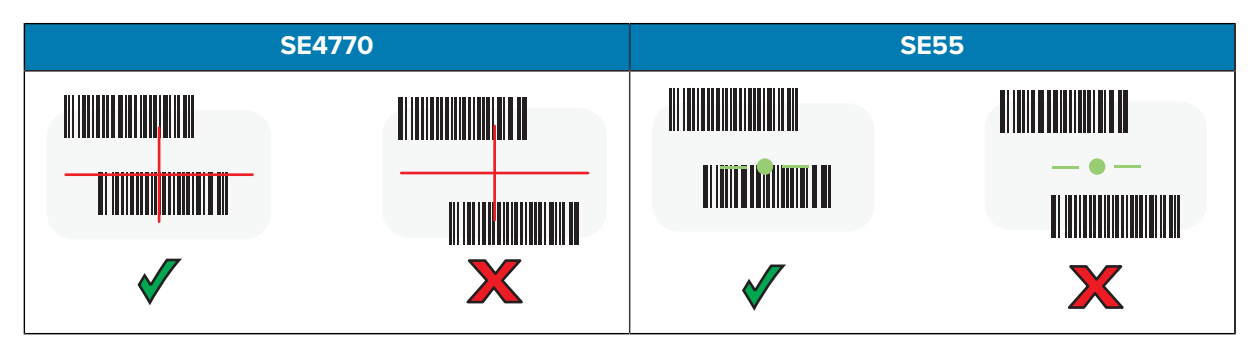

O LED de Captura de Dados acende uma luz verde e um bipe é emitido, por padrão, para indicar que o código de barras ou o código QR foi decodificado com sucesso.

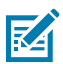

**NOTA:** O dispositivo repetirá as etapas necessárias para tirar uma foto (imagem) digital de um código de barras de má qualidade ou de difícil leitura, desde que o botão de leitura permaneça pressionado.

**5.** Solte o botão leitura.

O dispositivo exibe os dados do código de barras ou do código QR no campo de texto.

## **Considerações sobre ergonomia**

Ao usar o dispositivo, evite torções extremas do pulso como essas.

Computador TC78 com Tela Sensível ao Toque Guia de início rápido

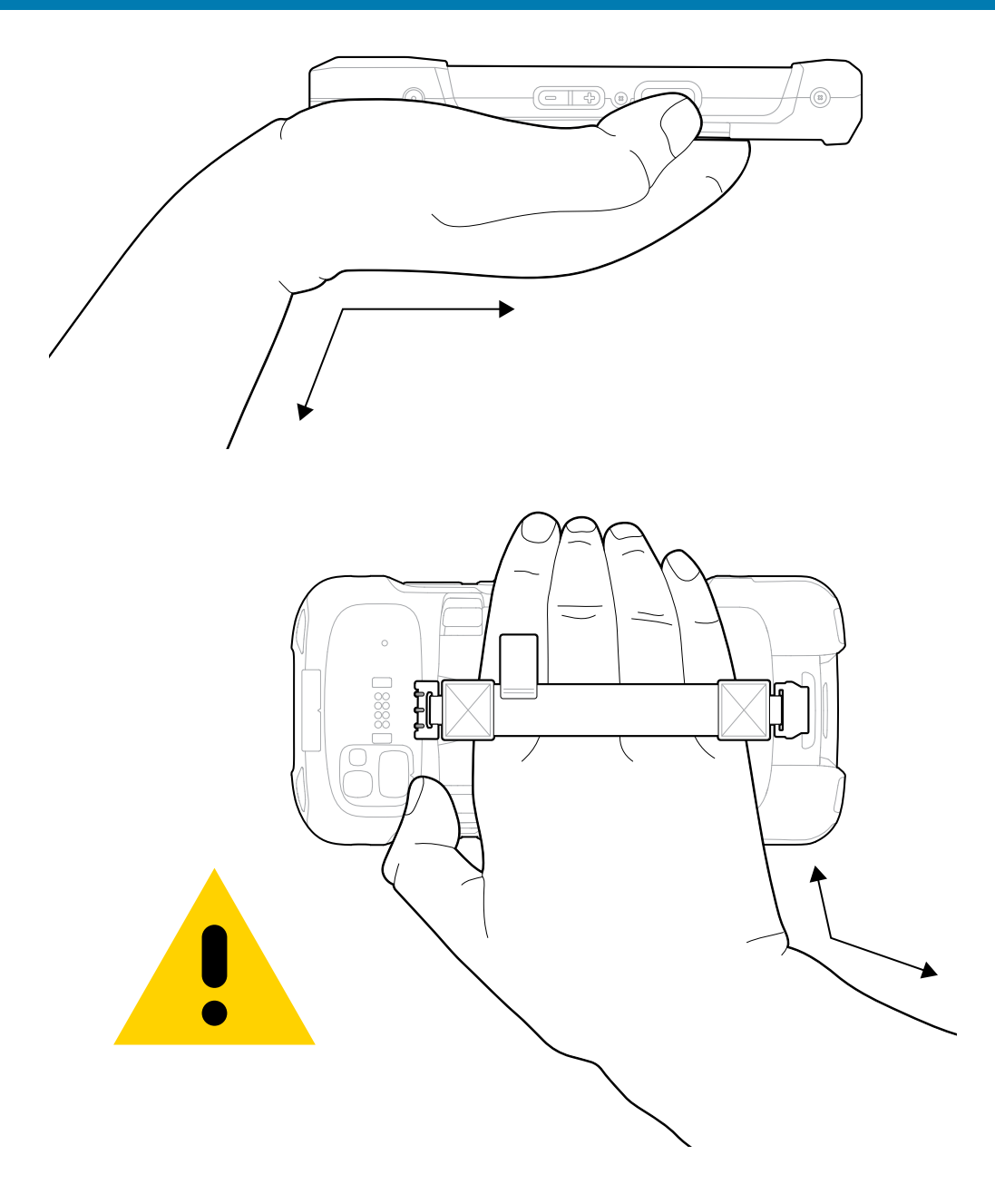

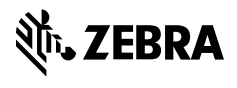

www.zebra.com